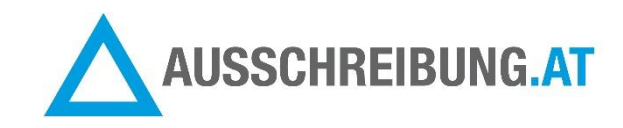

**----------------------------------------------------------------------------------------------------**

### **ANGEBOTSÖFFNUNGSPROTOKOLL**

(für Verfahren nach BVergG mit elektronischer Angebotsabgabe mittels Handy-Signatur)

- **1. Angebote per Download öffnen. Pro Angebot gibt es eine ZIP-Datei, die Sie herunterladen können. Öffnungszeitpunkt wird protokolliert.**
- **2. Firmen, die abgegeben haben, markieren = links Häkchen setzen (die markierten Firmen erscheinen im Angebotsöffnungsprotokoll)**
- **3. Klick auf Button "Angebots-Öffnungs-Protokoll"**

. Deeddie Australian - Messenau - maestur Charles Arbitectis

- **4. Angebotsöffnungsprotokoll optional mit Informationen zur Öffnung ergänzen**
- **5. Klick auf Button "Angebots-Öffnungs-Protokoll (PDF) erstellen**
- **6. Optional: Angebots-Öffnungs-Protokoll per E-Mail an die markierten Bieter senden**

Schritt für Schritt Anleitung:

**1. Angebote per Download öffnen. Pro Angebot gibt es eine ZIP-Datei, die Sie herunterladen können. Öffnungszeitpunkt wird protokolliert.**

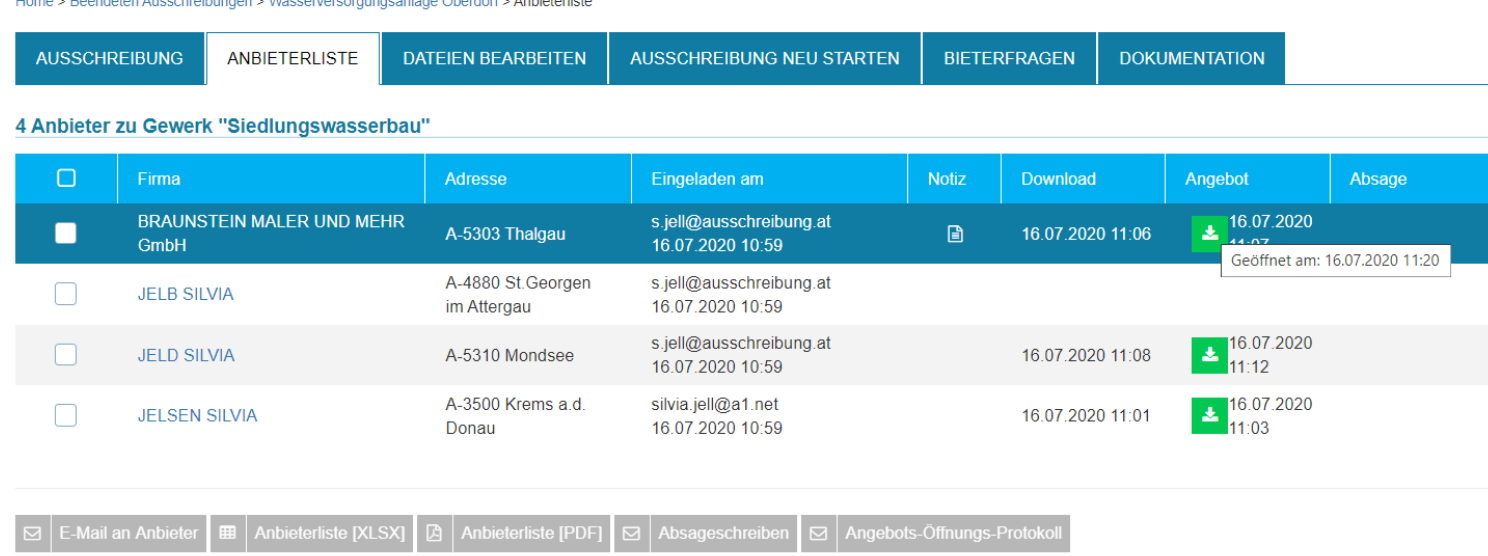

# **2. Firmen, die abgegeben haben, markieren = links Häkchen setzen (die markierten Firmen erscheinen im Angebotsöffnungsprotokoll)**

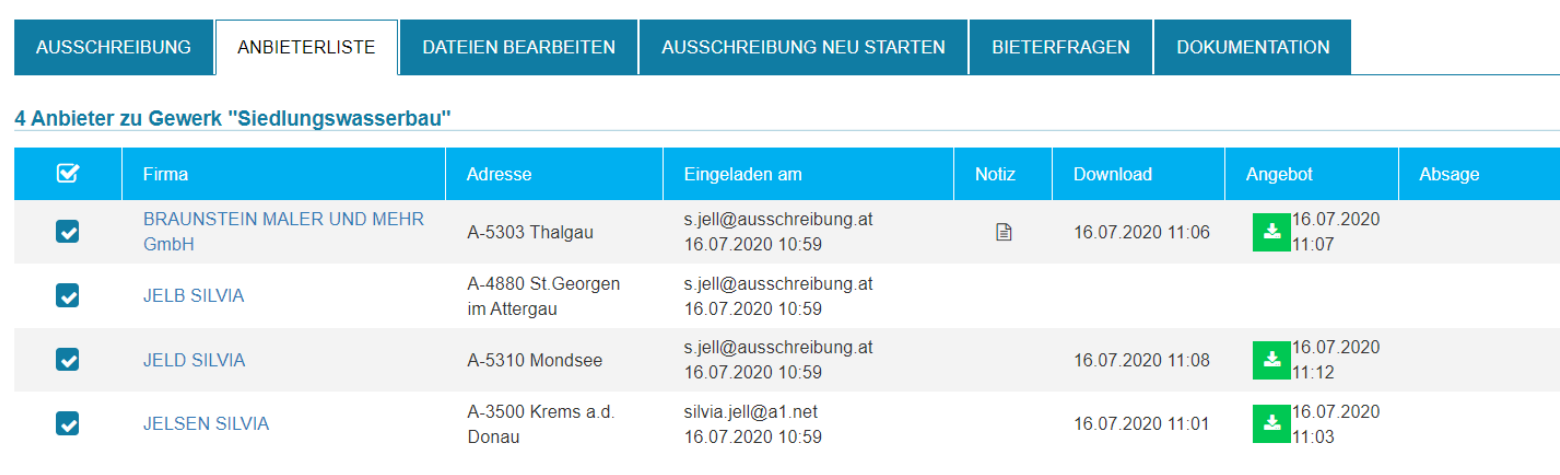

Home > Beendeten Ausschreibungen > Wasserversorgungsanlage Oberdorf > Anbieterliste

E-Mail an Anbieter | E | Anbieterliste [XLSX] | A | Anbieterliste [PDF] | Masageschreiben | Mangebots-Öffnungs-Protokoll

# 3. Klick auf Button "Angebots-Öffnungs-Protokoll"

Nach dem Markieren der Firmen: KLICK auf Button "Angebots-Öffnungs-Protokoll"

Home > Beendeten Ausschreibungen > Wasserversorgungsanlage Oberdorf > Anbieterliste

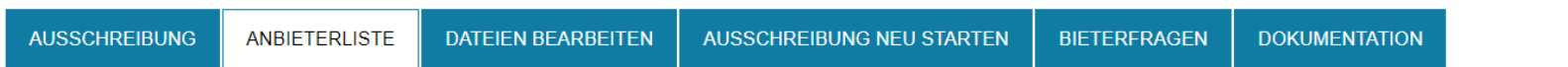

### 4 Anbieter zu Gewerk "Siedlungswasserbau"

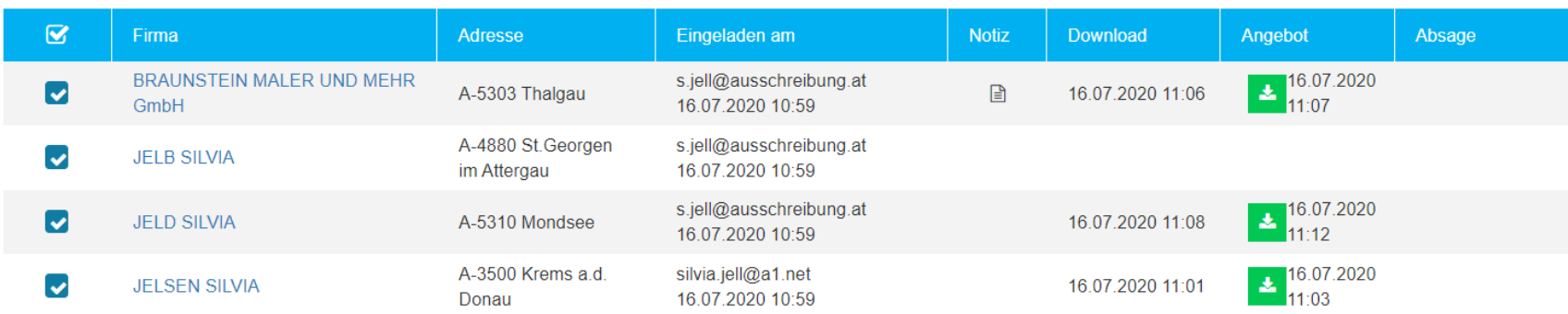

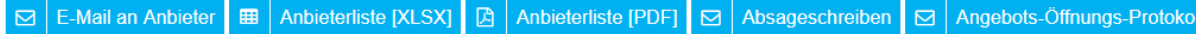

### **4. Angebotsöffnungsprotokoll optional mit Informationen zur Öffnung ergänzen**

Nach Klick auf Button "Angebots-Öffnungs-Protokoll öffnet sich eine Vorschauseite für das Öffnungsprotokoll.

Sie können optional dieses Protokoll noch selbst ergänzen. Z.B. Auftraggeber; Beginn der Angebotsöffnung; Anwesende bei der Angebotsöffnung; Vermerke über Angebotsmängel (die bei der Öffnung und ersten kurzen Durchsicht schon erkennbar waren); Ende der Angebotsöffnung

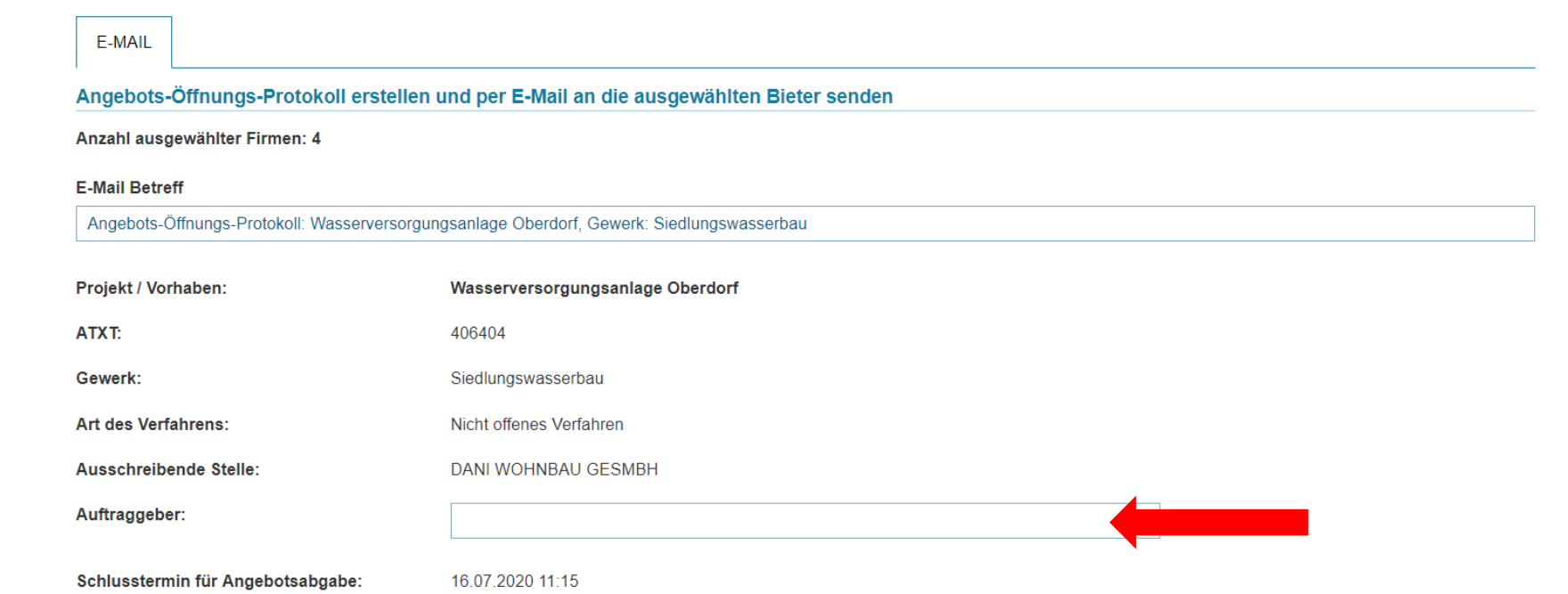

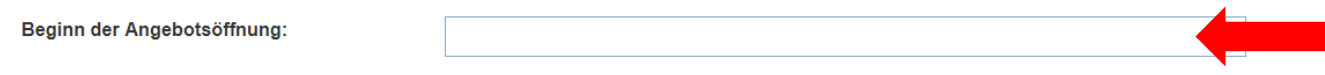

 $\overline{3}$ 

#### Anzahl der fristgerecht eingelangten Angebote:

(Reihung der Angebote nach Abgabezeitpunkt)

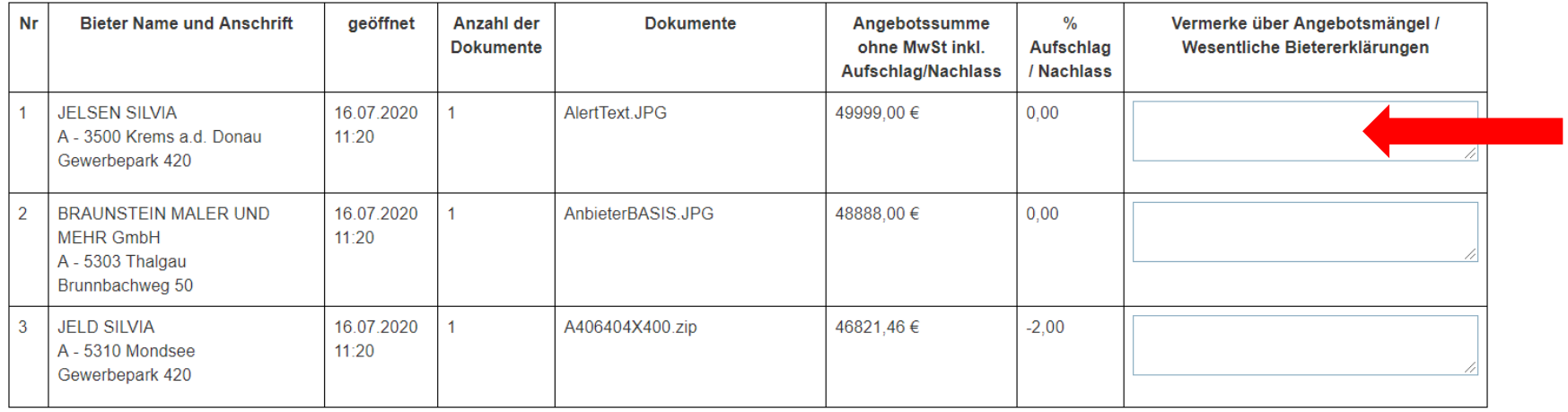

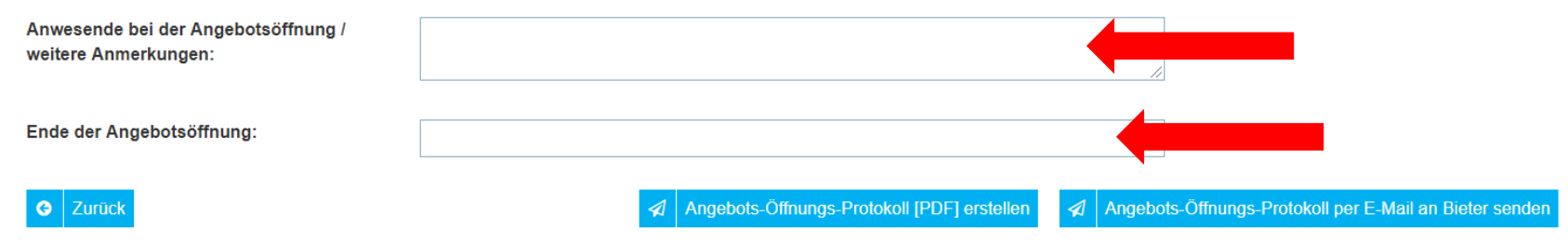

# **5. Klick auf Button "Angebots-Öffnungs-Protokoll (PDF) erstellen**

Anzahl der fristgerecht eingelangten  $\overline{\mathbf{3}}$ Angebote:

(Reihung der Angebote nach Abgabezeitpunkt)

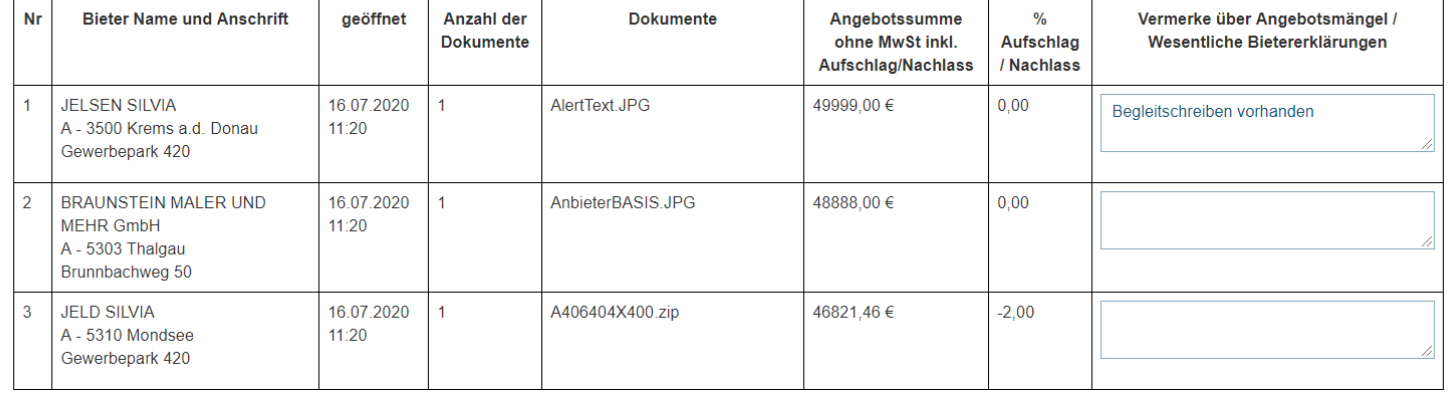

Anwesende bei der Angebotsöffnung / Ing. Ernst Mustermix, DI Franz Müller, Helga Lechner, Arch. DI Rainer Schuchmann weitere Anmerkungen: Ende der Angebotsöffnung: Donnerstag, 16.07.2020; 11:42 A | Angebots-Öffnungs-Protokoll [PDF] erstellen A Angebots-Öffnungs-Protokoll per E-Mail an Bieter senden  $\bigcirc$  Zurück

Das PDF wird erstellt und Sie können es speichern.

Wenn Sie das Angebots-Öffnungs-Protokoll NICHT an die Bieter senden möchten, dann sind Sie jetzt fertig und können die Seite verlassen.

# **6. Optional: Angebots-Öffnungs-Protokoll per E-Mail an die markierten Bieter senden**

Wenn Sie das Angebots-Öffnungs-Protokoll an die Bieter senden möchten, dann Klicken Sie auf den Button "Angebots-Öffnungsprotokoll per E-Mail an Bieter senden".

**----------------------------------------------------------------------------------------------------**

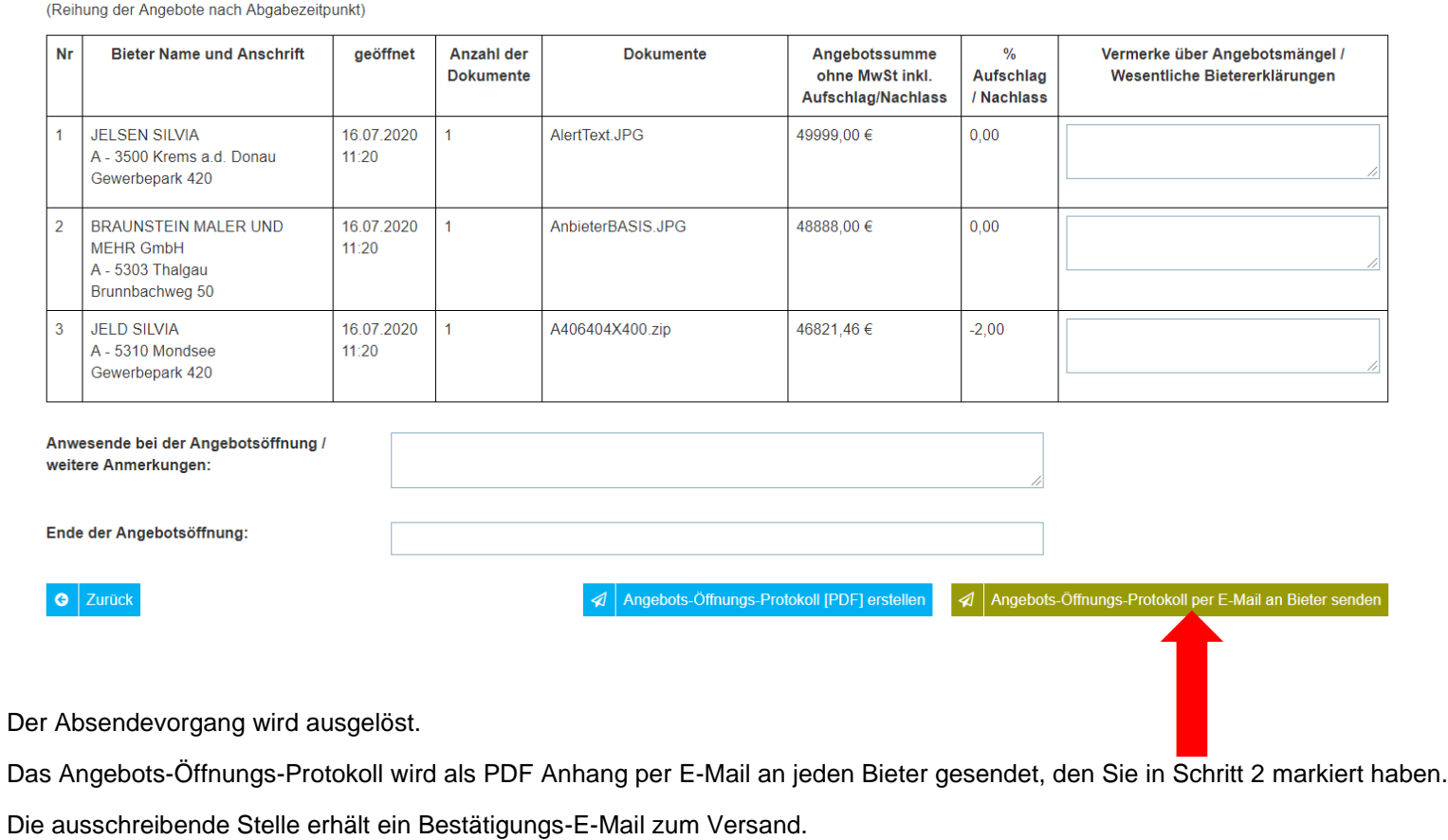

### **Beispiel E-Mail an Bieter**

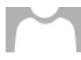

Angebots-Öffnungs-Protokoll: Wasserversorgungsanlage Oberdorf, Gewerk: Siedlungswasserbau

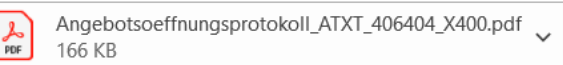

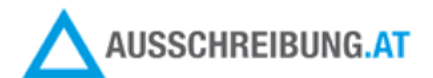

An Firma **JELD SILVIA** Gewerbepark 420 5310 Mondsee Knd-Nr: 453820

Sehr geehrte Frau Silvia Jeld!

Wir bedanken uns für Ihr Angebot und senden Ihnen in der Beilage das Protokoll der Angebotsöffnung zu nachstehender Ausschreibung:

Angaben zum Projekt

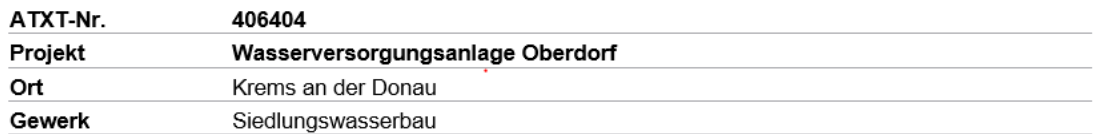

Besten Dank und schöne Grüße,

DANI Wohnbau GesmbH 5310 / Mondsee Kontaktperson: Silvia Jell Email: silvia.iell@a1.net

# **Beispiel Bestätigungs-E-Mail an ausschreibende Stelle**

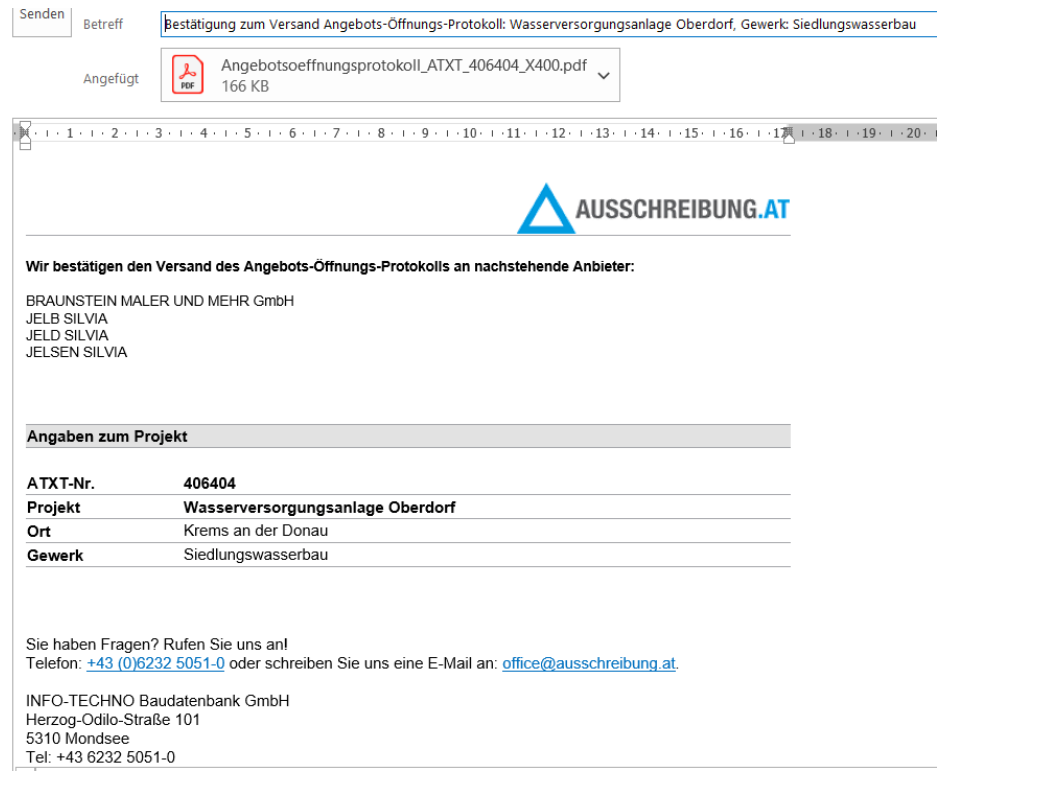

16.07.2020

Sie haben Fragen? Kontaktieren Sie uns!

Dipl.Ing. Silvia Jell Prokurist / Leitung AUSSCHREIBUNG.AT, Mobil: +43 664 105 96 77, E-Mail: [s.jell@ausschreibung.at](mailto:s.jell@ausschreibung.at)

**----------------------------------------------------------------------------------------------------**